# Dell Inspiron 11 Ägarens handbok

Datormodell: Inspiron 3137 Regleringsmodell: P19T Regleringstyp: P19T001

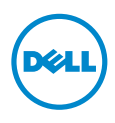

### Anmärkningar, viktigt och varningar

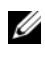

**ANMÄRKNING:** Detta meddelande innehåller viktig information som kan hjälpa dig att få ut mer av din dator.

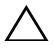

VIKTIGT! VIKTIGT! Här anges information om hur potentiell skada på maskinvaran eller dataförlust kan uppstå om anvisningarna inte följs.

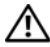

VARNING! VARNING! Detta meddelande indikerar risk för skada på egendom eller person, eller livsfara.

© 2013 Dell Inc.

2013 - 08 Rev. A00

\_\_\_\_\_\_\_\_\_\_\_\_\_\_\_\_\_\_\_\_

Varumärken som används i denna text: Dell™, DELL-logotypen och Inspiron™ är varumärken som tillhör Dell Inc.; Microsoft® och Windows® är registrerade varumärken som tillhör Microsoft corporation i USA och/eller andra länder.

## Innehåll

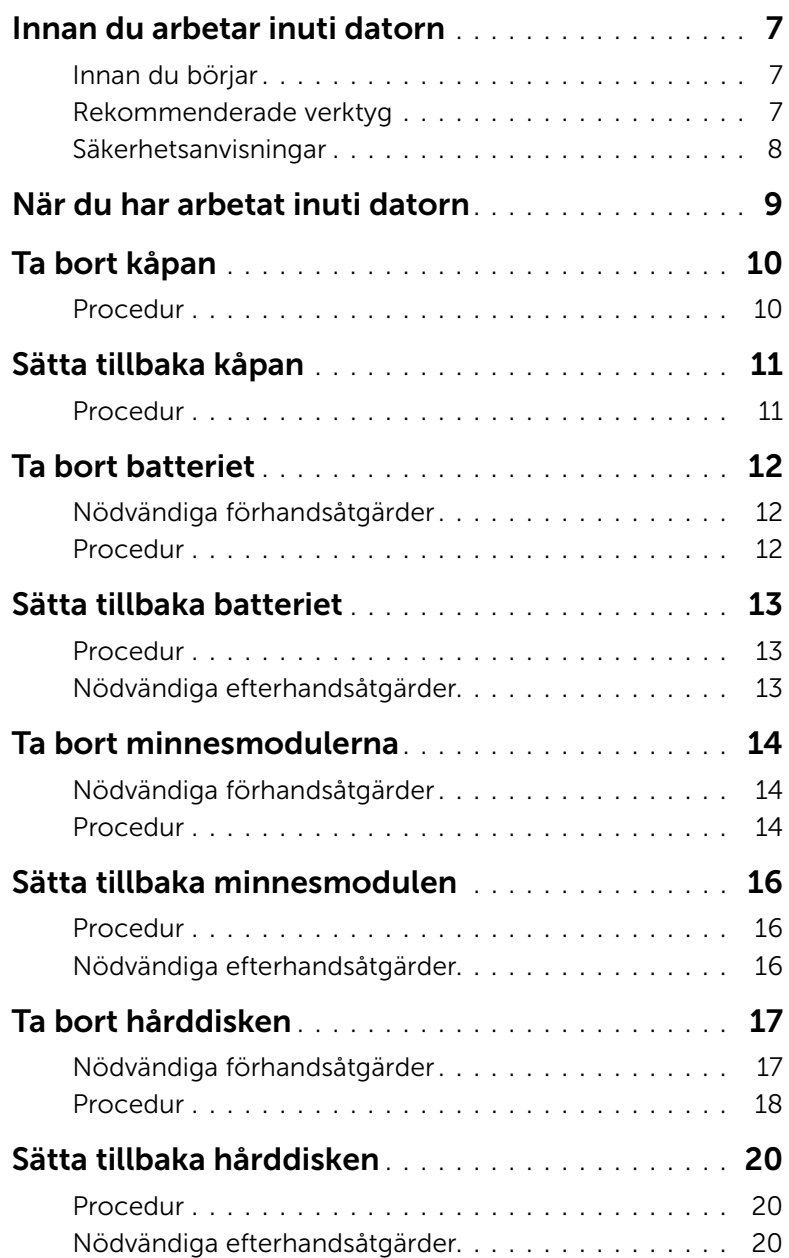

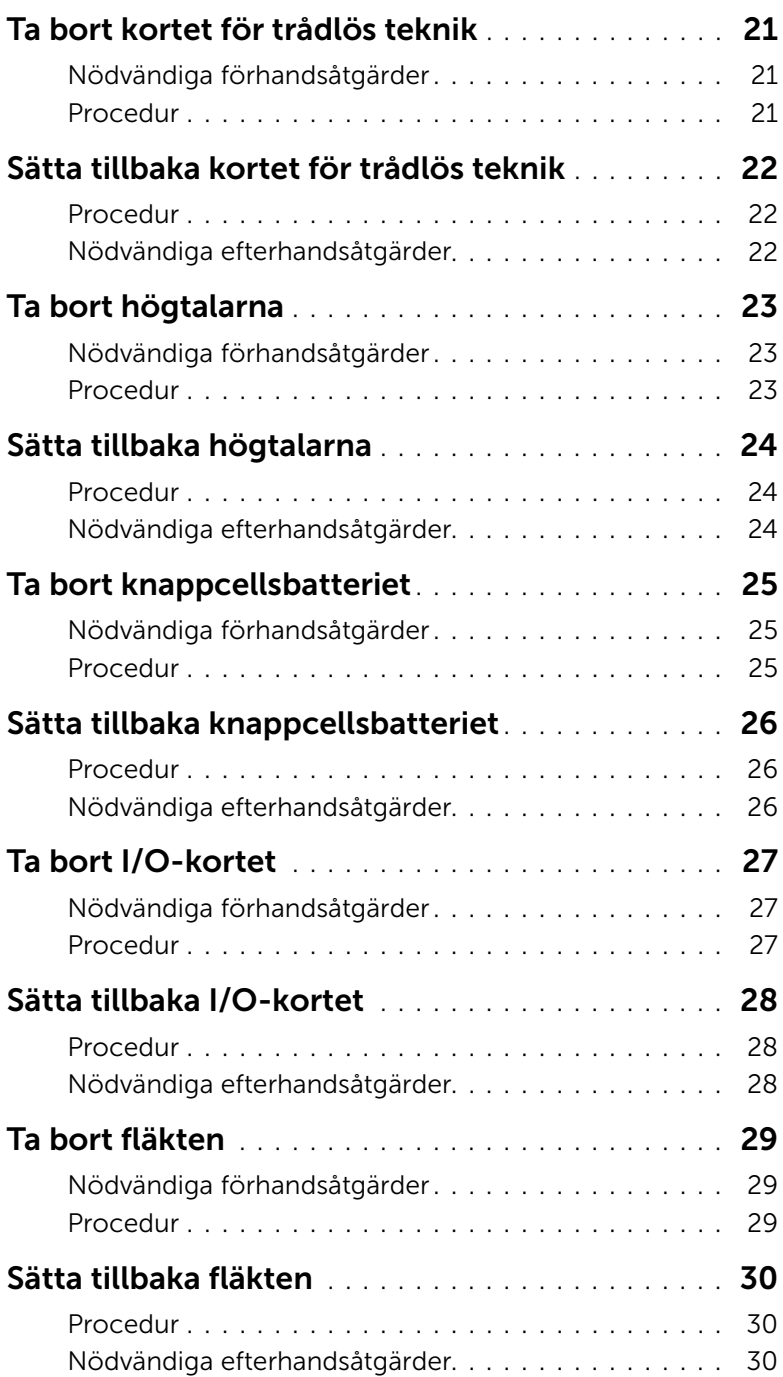

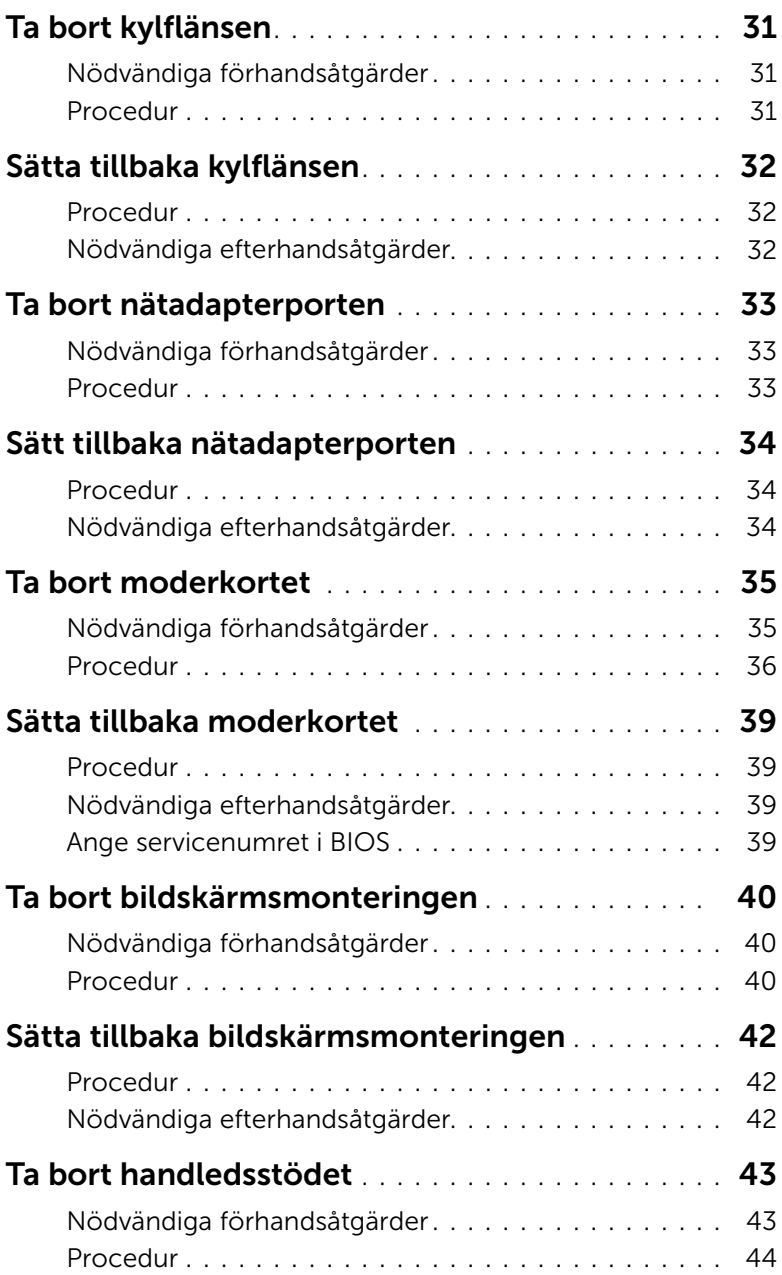

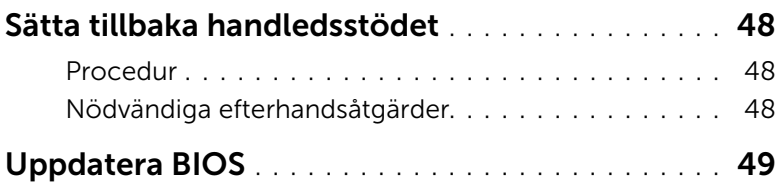

### <span id="page-6-3"></span><span id="page-6-1"></span><span id="page-6-0"></span>Innan du börjar

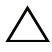

VIKTIGT! Undvik dataförlust genom att spara och stänga alla öppna filer och avsluta alla program innan du stänger av datorn.

1 Spara och stäng alla öppna filer, avsluta alla öppna program och stäng av datorn. Microsoft Windows 8: Peka på det nedre/övre högra hörnet av skärmen för att öppna sidopanelen med snabbknappar och klicka på Inställningar→ Ström→ Stäng av.

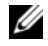

 $\mathbb Z$  ANMÄRKNING: Om du använder ett annat operativsystem finns det anvisningar för hur du stänger av datorn i operativsystemets dokumentation.

- 2 När datorn stängts av kopplar du bort den från eluttaget.
- 3 Koppla bort alla kablar, såsom ström- och USB-kablar, från datorn.
- 4 Koppla bort all kringutrustning, inklusive mediakort, som är ansluten till datorn.

### <span id="page-6-2"></span>Rekommenderade verktyg

Procedurerna i detta dokument kan kräva att följande verktyg används:

- Krysspårmejsel (Phillips)
- Torx #5 (T5) skruvmejsel
- Plastrits

### <span id="page-7-0"></span>Säkerhetsanvisningar

Följ dessa säkerhetsföreskrifter för att skydda datorn och dig själv.

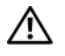

VARNING! Innan du utför något arbete inuti datorn ska du läsa säkerhetsanvisningarna som medföljde datorn. Mer säkerhetsinformation finns på hemsidan för regelefterlevnad på dell.com/regulatory\_compliance.

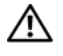

VARNING! Koppla bort alla strömkällor innan du öppnar datorkåpan eller panelerna. När du är klar sätter du tillbaka alla kåpor, paneler och skruvar innan du ansluter till strömkällan.

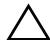

 $\sqrt{\ }$  VIKTIGT! Endast kvalificerade servicetekniker får ta bort datorkåpan och hantera komponenter inuti datorn. I säkerhetsanvisningarna finns fullständig information om säkerhetsåtgärder, hur du arbetar inuti datorn och skyddar dig mot elektriska stötar.

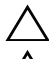

VIKTIGT! Undvik att datorn skadas genom att se till att arbetsytan är plan och ren.

VIKTIGT! När du kopplar bort en kabel ska du alltid dra i kontakten eller i dess dragflik, inte i själva kabeln. Vissa kablar har kontakter med låsflikar eller vingskruvar som måste lossas innan kabeln kan kopplas från. När du kopplar från kablar ska du rikta in dem rakt för att undvika att kontaktstiften böjs. När du ansluter kablar ser du till att porten och kontakten är rättvända och rätt inriktade.

VIKTIGT! Undvik att komponenter och kort skadas genom att hålla dem i kanterna och undvika att vidröra stift och kontakter.

VIKTIGT! Jorda dig genom att röra vid en omålad metallyta, exempelvis metallen på datorns baksida, innan du vidrör något inuti datorn. Medan du arbetar bör du med jämna mellanrum röra vid en omålad metallyta för att avleda statisk elektricitet, som kan skada de inbyggda komponenterna.

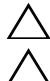

VIKTIGT! Mata ut eventuella kort från mediekortläsaren.

VIKTIGT! Nätverkskablar kopplas först loss från datorn och sedan från nätverksenheten.

### <span id="page-8-1"></span><span id="page-8-0"></span>När du har arbetat inuti datorn

 $\bigwedge$  VIKTIGT! Kvarglömda och lösa skruvar inuti datorn kan allvarligt skada datorn.

- 1 Sätt tillbaka alla skruvar och kontrollera att inga lösa skruvar finns kvar inuti datorn.
- 2 Anslut alla kablar, all kringutrustning och andra delar som du tog bort innan du arbetade inuti datorn.
- **3** Anslut datorn till ett eluttag.
- 4 Starta datorn.

### <span id="page-9-2"></span><span id="page-9-0"></span>Ta bort kåpan

 $\bigwedge$  VARNING! Innan du utför något arbete inuti datorn ska du läsa säkerhetsinstruktionerna som medföljde datorn och följa stegen i ["Innan du arbetar](#page-6-3)  [inuti datorn" på sidan](#page-6-3) 7. När du har arbetat inuti datorn följer du anvisningarna i ["När du har arbetat inuti datorn" på sidan](#page-8-1) 9. Mer säkerhetsinformation finns på hemsidan för regelefterlevnad på dell.com/regulatory\_compliance.

#### <span id="page-9-1"></span>Procedur

- 1 Stäng skärmen och vänd på datorn.
- 2 Ta bort skruvarna som håller fast kåpan i handledsstödet.
- 3 Använd en plastrits och bänd ut kåpan från handledsstödet.

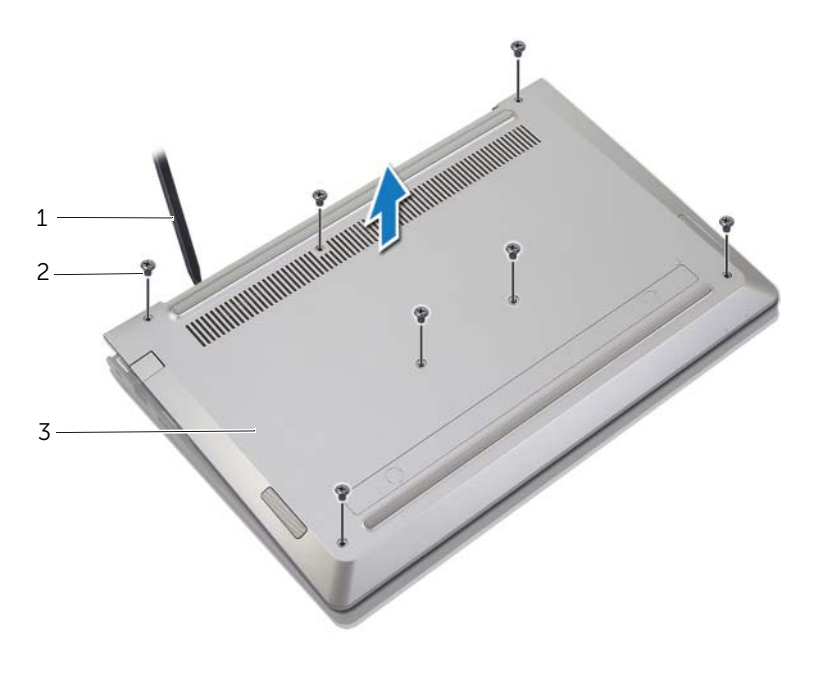

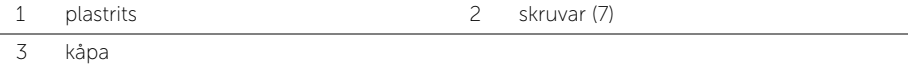

### <span id="page-10-2"></span><span id="page-10-0"></span>Sätta tillbaka kåpan

 $\bigwedge$  VARNING! Innan du utför något arbete inuti datorn ska du läsa säkerhetsinstruktionerna som medföljde datorn och följa stegen i ["Innan du arbetar](#page-6-3)  [inuti datorn" på sidan](#page-6-3) 7. När du har arbetat inuti datorn följer du anvisningarna i ["När du har arbetat inuti datorn" på sidan](#page-8-1) 9. Mer säkerhetsinformation finns på hemsidan för regelefterlevnad på dell.com/regulatory\_compliance.

#### <span id="page-10-1"></span>Procedur

- 1 Placera kåpan på handledsstödet och tryck kåpan på plats.
- 2 Sätt tillbaka skruvarna som håller fast kåpan i handledsstödet.

### <span id="page-11-3"></span><span id="page-11-0"></span>Ta bort batteriet

VARNING! Innan du utför något arbete inuti datorn ska du läsa säkerhetsinstruktionerna som medföljde datorn och följa stegen i ["Innan du arbetar](#page-6-3)  [inuti datorn" på sidan](#page-6-3) 7. När du har arbetat inuti datorn följer du anvisningarna i ["När du har arbetat inuti datorn" på sidan](#page-8-1) 9. Mer säkerhetsinformation finns på hemsidan för regelefterlevnad på dell.com/regulatory\_compliance.

### <span id="page-11-1"></span>Nödvändiga förhandsåtgärder

Ta bort kåpan. Se ["Ta bort kåpan" på sidan](#page-9-2) 10.

### <span id="page-11-2"></span>Procedur

- 1 Koppla bort batterikabeln från moderkortet.
- 2 Ta bort skruvarna som håller fast batteriet i handledsstödet.
- 3 Lyft upp batteriet, tillsammans med dess kabel, från handledsstödet.

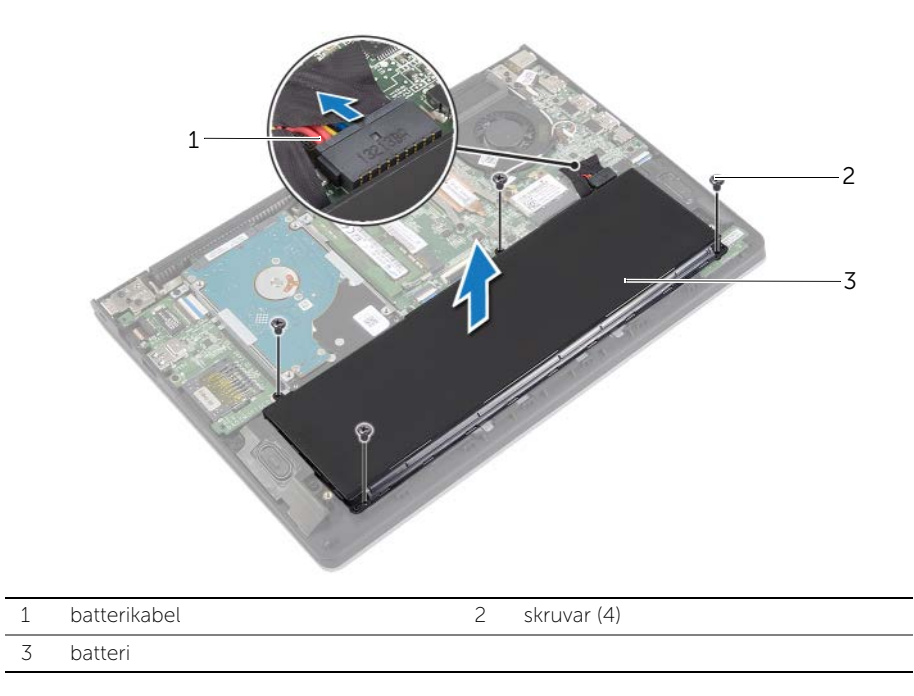

4 Vänd datorn upp och ned, öppna bildskärmen och tryck på strömbrytaren i cirka fem sekunder för att jorda moderkortet.

### <span id="page-12-3"></span><span id="page-12-0"></span>Sätta tillbaka batteriet

VARNING! Innan du utför något arbete inuti datorn ska du läsa säkerhetsinstruktionerna som medföljde datorn och följa stegen i ["Innan du arbetar](#page-6-3)  [inuti datorn" på sidan](#page-6-3) 7. När du har arbetat inuti datorn följer du anvisningarna i ["När du har arbetat inuti datorn" på sidan](#page-8-1) 9. Mer säkerhetsinformation finns på hemsidan för regelefterlevnad på dell.com/regulatory\_compliance.

#### <span id="page-12-1"></span>Procedur

- 1 Rikta in skruvhålen i batteriet med skruvhålen i handledsstödet och placera batteriet på handledsstödet.
- 2 Sätt tillbaka skruvarna som håller fast batteriet i handledsstödet.
- 3 Anslut batterikabeln till moderkortet.

### <span id="page-12-2"></span>Nödvändiga efterhandsåtgärder

Sätt tillbaka kåpan. Se ["Sätta tillbaka kåpan" på sidan](#page-10-2) 11.

### <span id="page-13-3"></span><span id="page-13-0"></span>Ta bort minnesmodulerna

VARNING! Innan du utför något arbete inuti datorn ska du läsa säkerhetsinstruktionerna som medföljde datorn och följa stegen i ["Innan du arbetar](#page-6-3)  [inuti datorn" på sidan](#page-6-3) 7. När du har arbetat inuti datorn följer du anvisningarna i ["När du har arbetat inuti datorn" på sidan](#page-8-1) 9. Mer säkerhetsinformation finns på hemsidan för regelefterlevnad på dell.com/regulatory\_compliance.

### <span id="page-13-1"></span>Nödvändiga förhandsåtgärder

- 1 Ta bort kåpan. Se ["Ta bort kåpan" på sidan](#page-9-2) 10.
- 2 Ta bort batteriet. Se ["Ta bort batteriet" på sidan](#page-11-3) 12.

### <span id="page-13-2"></span>Procedur

- 1 Sära på fästhakarna i bägge ändarna av minnesmodulkontakten med fingertopparna tills minnesmodulen släpper.
- 2 Ta bort minnesmodulen från minnesmodulkontakten.

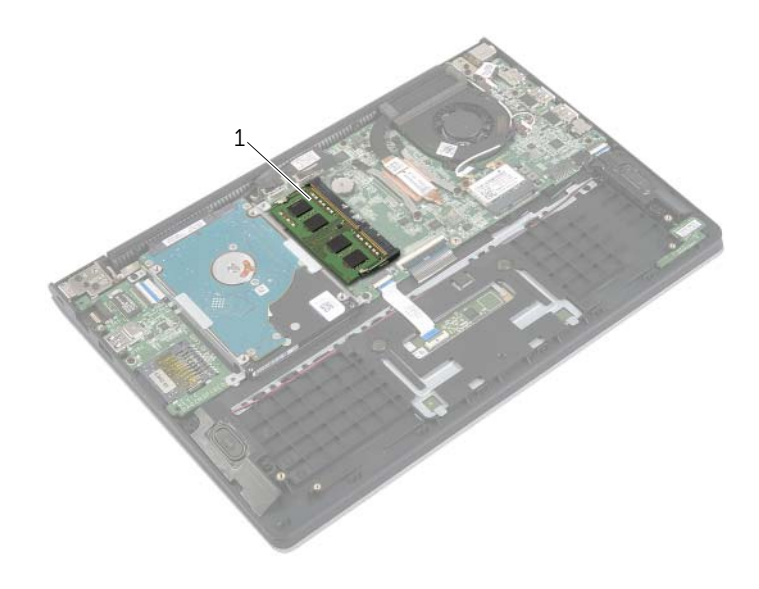

1 minnesmodul

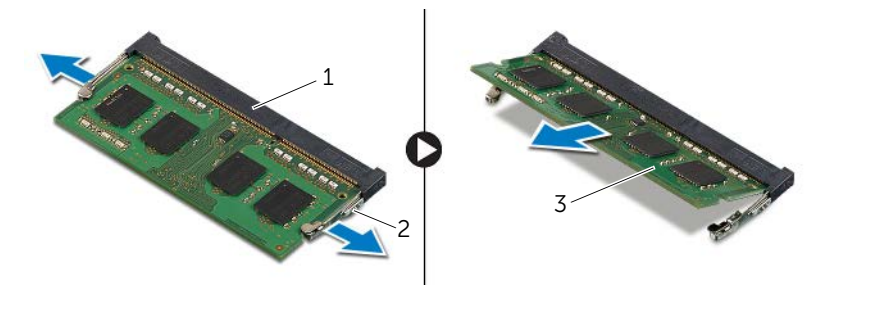

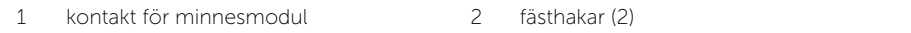

minnesmodul

### <span id="page-15-3"></span><span id="page-15-0"></span>Sätta tillbaka minnesmodulen

 $\sqrt{N}$  VARNING! Innan du utför något arbete inuti datorn ska du läsa säkerhetsinstruktionerna som medföljde datorn och följa stegen i ["Innan du arbetar](#page-6-3)  [inuti datorn" på sidan](#page-6-3) 7. När du har arbetat inuti datorn följer du anvisningarna i ["När du har arbetat inuti datorn" på sidan](#page-8-1) 9. Mer säkerhetsinformation finns på hemsidan för regelefterlevnad på dell.com/regulatory\_compliance.

#### <span id="page-15-1"></span>Procedur

- 1 Rikta in skåran på minnesmodulen med fliken på minnesmodulkontakten.
- 2 Vinkla minnesmodulen och tryck in den ordentligt i kontakten och tryck sedan minnesmodulen nedåt tills den snäpper på plats.

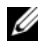

ANMÄRKNING: Om du inte hör något klick tar du bort minnesmodulen och försöker igen.

- <span id="page-15-2"></span>1 Sätt tillbaka batteriet. Se ["Sätta tillbaka batteriet" på sidan](#page-12-3) 13.
- 2 Sätt tillbaka kåpan. Se ["Sätta tillbaka kåpan" på sidan](#page-10-2) 11.

### <span id="page-16-2"></span><span id="page-16-0"></span>Ta bort hårddisken

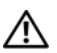

 $\sqrt{N}$  VARNING! Innan du utför något arbete inuti datorn ska du läsa säkerhetsinstruktionerna som medföljde datorn och följa stegen i ["Innan du arbetar](#page-6-3)  [inuti datorn" på sidan](#page-6-3) 7. När du har arbetat inuti datorn följer du anvisningarna i ["När du har arbetat inuti datorn" på sidan](#page-8-1) 9. Mer säkerhetsinformation finns på hemsidan för regelefterlevnad på dell.com/regulatory\_compliance.

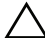

VIKTIGT! Undvik dataförlust genom att inte ta bort hårddisken medan datorn är i strömsparläge eller är påslagen.

<span id="page-16-1"></span>VIKTIGT! Hårddiskar är mycket känsliga. Var försiktig när du hanterar hårddisken.

- 1 Ta bort kåpan. Se ["Ta bort kåpan" på sidan](#page-9-2) 10.
- 2 Ta bort batteriet. Se ["Ta bort batteriet" på sidan](#page-11-3) 12.

### <span id="page-17-0"></span>Procedur

- Ta bort skruvarna som säkrar hårddisken till handledsstödet.
- <span id="page-17-2"></span><span id="page-17-1"></span>Koppla bort hårddiskkabeln från moderkortet med hjälp av dragfliken.
- Lyft av hårddiskmonteringen, tillsammans med dess kabel, från handledsstödet.

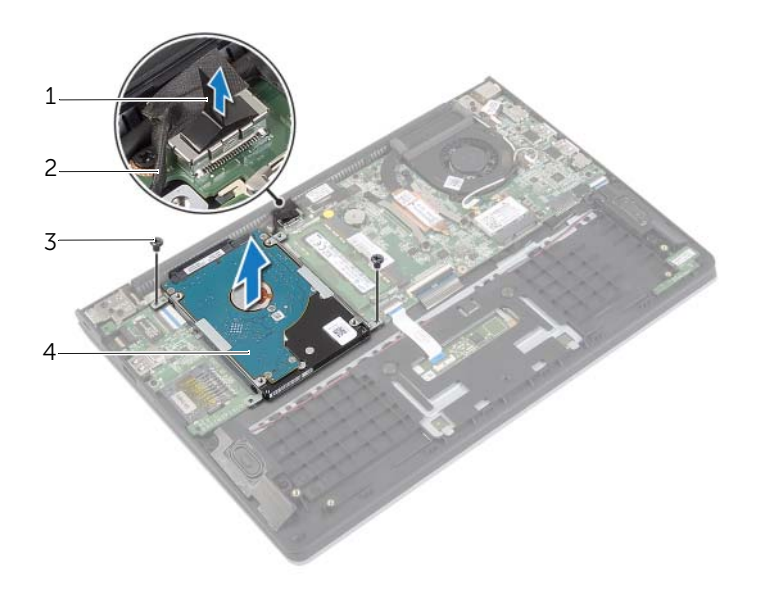

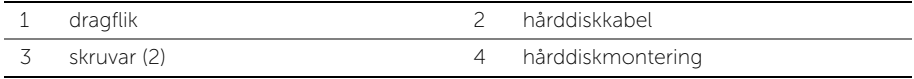

- Koppla loss medlingskortet (interposer) från hårddisken.
- Ta bort skruvarna som håller fast hårddiskhållaren i hårddisken.

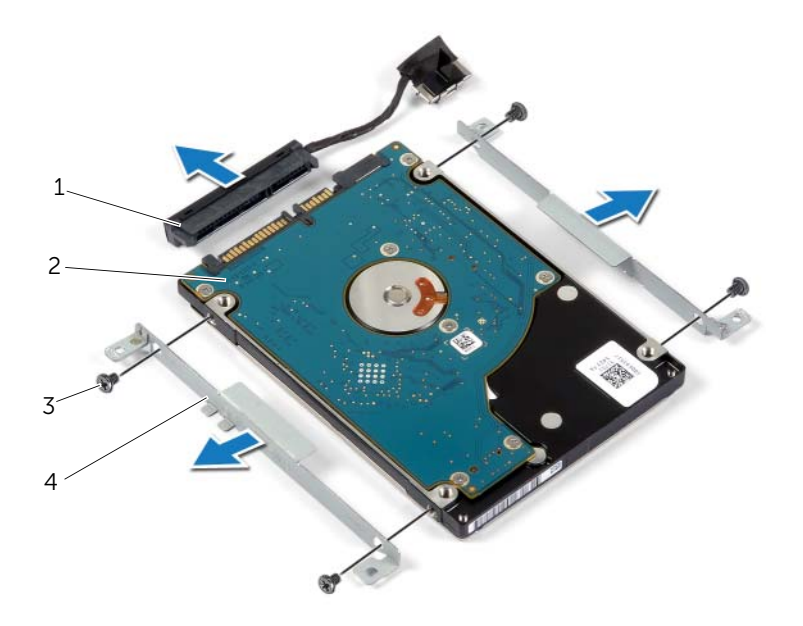

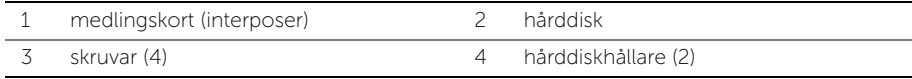

### <span id="page-19-3"></span><span id="page-19-0"></span>Sätta tillbaka hårddisken

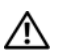

VARNING! Innan du utför något arbete inuti datorn ska du läsa säkerhetsinstruktionerna som medföljde datorn och följa stegen i ["Innan du arbetar](#page-6-3)  [inuti datorn" på sidan](#page-6-3) 7. När du har arbetat inuti datorn följer du anvisningarna i ["När du har arbetat inuti datorn" på sidan](#page-8-1) 9. Mer säkerhetsinformation finns på hemsidan för regelefterlevnad på dell.com/regulatory\_compliance.

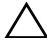

VIKTIGT! Undvik dataförlust genom att inte ta bort hårddisken medan datorn är i strömsparläge eller är påslagen.

VIKTIGT! Hårddiskar är mycket känsliga. Var försiktig när du hanterar hårddisken.

#### <span id="page-19-1"></span>Procedur

- 1 Rikta in skruvhålen i hårddisken med skruvhålen i hårddiskhållaren.
- 2 Sätt tillbaka skruvarna som håller fast hårddiskhållarna i hårddisken.
- 3 Koppla medlingskortet (interposer) till hårddisken.
- 4 Rikta upp skruvhålen på hårddisken med skruvhålen i handledsstödet.
- 5 Sätt tillbaka skruvarna som säkrar hårddisken till handledsstödet.
- <span id="page-19-2"></span>6 Anslut hårddiskkabeln till moderkortet.

- 1 Sätt tillbaka batteriet. Se ["Sätta tillbaka batteriet" på sidan](#page-12-3) 13.
- 2 Sätt tillbaka kåpan. Se ["Sätta tillbaka kåpan" på sidan](#page-10-2) 11.

### <span id="page-20-3"></span><span id="page-20-0"></span>Ta bort kortet för trådlös teknik

VARNING! Innan du utför något arbete inuti datorn ska du läsa säkerhetsinstruktionerna som medföljde datorn och följa stegen i ["Innan du arbetar](#page-6-3)  [inuti datorn" på sidan](#page-6-3) 7. När du har arbetat inuti datorn följer du anvisningarna i ["När du har arbetat inuti datorn" på sidan](#page-8-1) 9. Mer säkerhetsinformation finns på hemsidan för regelefterlevnad på dell.com/regulatory\_compliance.

### <span id="page-20-1"></span>Nödvändiga förhandsåtgärder

- 1 Ta bort kåpan. Se ["Ta bort kåpan" på sidan](#page-9-2) 10.
- 2 Ta bort batteriet. Se ["Ta bort batteriet" på sidan](#page-11-3) 12.

### <span id="page-20-2"></span>Procedur

- 1 Koppla bort antennkablarna från kortet för trådlös teknik.
- 2 Ta bort skruven som håller fast kortet för trådlös teknik i moderkortet.
- 3 Skjut kortet för trådlös teknik och ta bort det från kontakten på kortet för trådlös teknik.

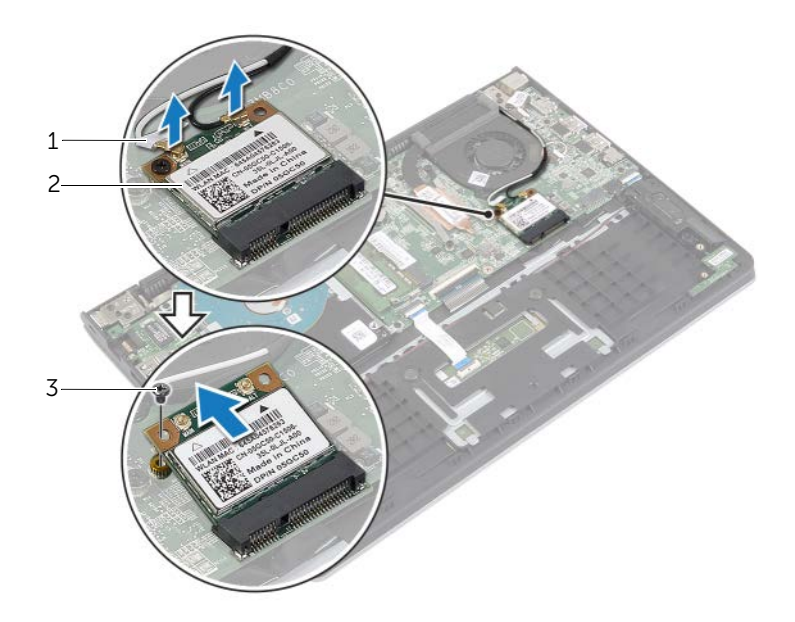

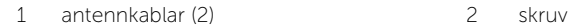

3 kort för trådlös teknik

### <span id="page-21-3"></span><span id="page-21-0"></span>Sätta tillbaka kortet för trådlös teknik

 $\sqrt{N}$  VARNING! Innan du utför något arbete inuti datorn ska du läsa säkerhetsinstruktionerna som medföljde datorn och följa stegen i ["Innan du arbetar](#page-6-3)  [inuti datorn" på sidan](#page-6-3) 7. När du har arbetat inuti datorn följer du anvisningarna i ["När du har arbetat inuti datorn" på sidan](#page-8-1) 9. Mer säkerhetsinformation finns på hemsidan för regelefterlevnad på dell.com/regulatory\_compliance.

#### <span id="page-21-1"></span>Procedur

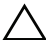

 $\bigwedge$  VIKTIGT! Undvik att skada kortet för trådlös teknik genom att se till att inte några kablar placeras under kortet.

- 1 För in det trådlösa kortet i kontakten för det trådlösa kortet och sätt tillbaka skruven som håller fast det trådlösa kortet i moderkortet.
- 2 Anslut antennkablarna till det trådlösa kortet.

I nedanstående tabell visas färgschemat för antennkablarna för det trådlösa kort datorn har stöd för.

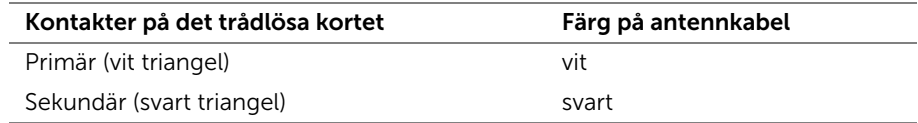

- <span id="page-21-2"></span>1 Sätt tillbaka batteriet. Se ["Sätta tillbaka batteriet" på sidan](#page-12-3) 13.
- 2 Sätt tillbaka kåpan. Se ["Sätta tillbaka kåpan" på sidan](#page-10-2) 11.

### <span id="page-22-3"></span><span id="page-22-0"></span>Ta bort högtalarna

VARNING! Innan du utför något arbete inuti datorn ska du läsa säkerhetsinstruktionerna som medföljde datorn och följa stegen i ["Innan du arbetar](#page-6-3)  [inuti datorn" på sidan](#page-6-3) 7. När du har arbetat inuti datorn följer du anvisningarna i ["När du har arbetat inuti datorn" på sidan](#page-8-1) 9. Mer säkerhetsinformation finns på hemsidan för regelefterlevnad på dell.com/regulatory\_compliance.

### <span id="page-22-1"></span>Nödvändiga förhandsåtgärder

- 1 Ta bort kåpan. Se ["Ta bort kåpan" på sidan](#page-9-2) 10.
- 2 Ta bort batteriet. Se ["Ta bort batteriet" på sidan](#page-11-3) 12.

### <span id="page-22-2"></span>Procedur

- 1 Lyft upp haken och koppla bort kabeln för pekskivan från pekskivan.
- 2 Ta försiktigt bort kabeln för pekskivan från handledsstödet.
- 3 Lyft upp högtalarna och ta bort högtalarkablarna från kabelhållarna på handledsstödet.
- 4 Koppla bort likströmskabeln från moderkortet.

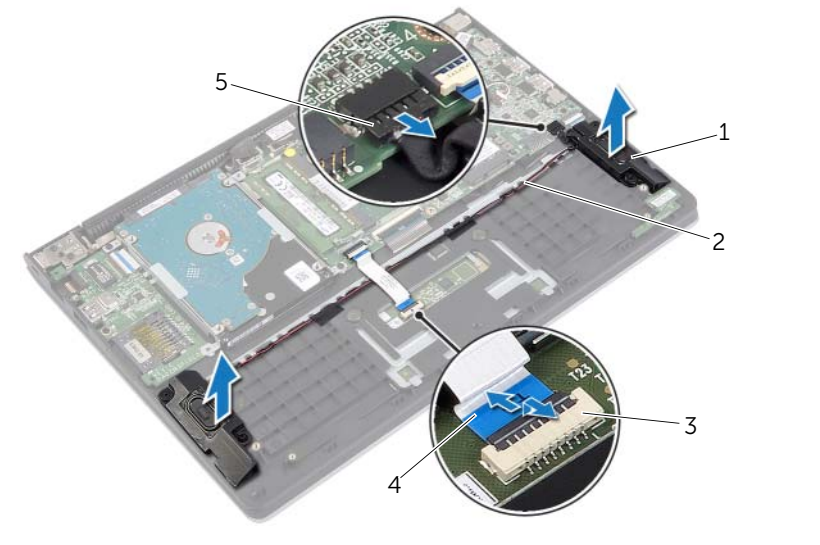

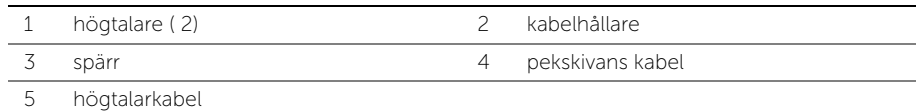

### <span id="page-23-3"></span><span id="page-23-0"></span>Sätta tillbaka högtalarna

VARNING! Innan du utför något arbete inuti datorn ska du läsa säkerhetsinstruktionerna som medföljde datorn och följa stegen i ["Innan du arbetar](#page-6-3)  [inuti datorn" på sidan](#page-6-3) 7. När du har arbetat inuti datorn följer du anvisningarna i ["När du har arbetat inuti datorn" på sidan](#page-8-1) 9. Mer säkerhetsinformation finns på hemsidan för regelefterlevnad på dell.com/regulatory\_compliance.

#### <span id="page-23-1"></span>Procedur

- 1 Använd justeringstapparna och placera högtalarna på handledsstödet.
- 2 Anslut högtalarkabeln till moderkortet.
- 3 Dra högtalarkabeln genom kabelhållarna på handledsstödet.
- 4 För in kabeln för pekskivan i kontakten för pekskivan och tryck nedåt på haken så att kabeln sitter fast.

- <span id="page-23-2"></span>1 Sätt tillbaka batteriet. Se ["Sätta tillbaka batteriet" på sidan](#page-12-3) 13.
- 2 Sätt tillbaka kåpan. Se ["Sätta tillbaka kåpan" på sidan](#page-10-2) 11.

### <span id="page-24-3"></span><span id="page-24-0"></span>Ta bort knappcellsbatteriet

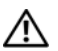

VARNING! Innan du utför något arbete inuti datorn ska du läsa säkerhetsinstruktionerna som medföljde datorn och följa stegen i ["Innan du arbetar](#page-6-3)  [inuti datorn" på sidan](#page-6-3) 7. När du har arbetat inuti datorn följer du anvisningarna i ["När du har arbetat inuti datorn" på sidan](#page-8-1) 9. Mer säkerhetsinformation finns på hemsidan för regelefterlevnad på dell.com/regulatory\_compliance.

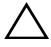

VIKTIGT! Om du tar bort knappcellsbatteriet återställs BIOS-standardinställningarna. Vi rekommenderar att du skriver ned BIOS-inställningarna innan du tar bort knappcellsbatteriet.

#### <span id="page-24-1"></span>Nödvändiga förhandsåtgärder

- 1 Ta bort kåpan. Se ["Ta bort kåpan" på sidan](#page-9-2) 10.
- 2 Ta bort batteriet. Se ["Ta bort batteriet" på sidan](#page-11-3) 12.

#### <span id="page-24-2"></span>Procedur

Bänd försiktigt upp knappcellsbatteriet från facket på moderkortet med hjälp av en rits i plast.

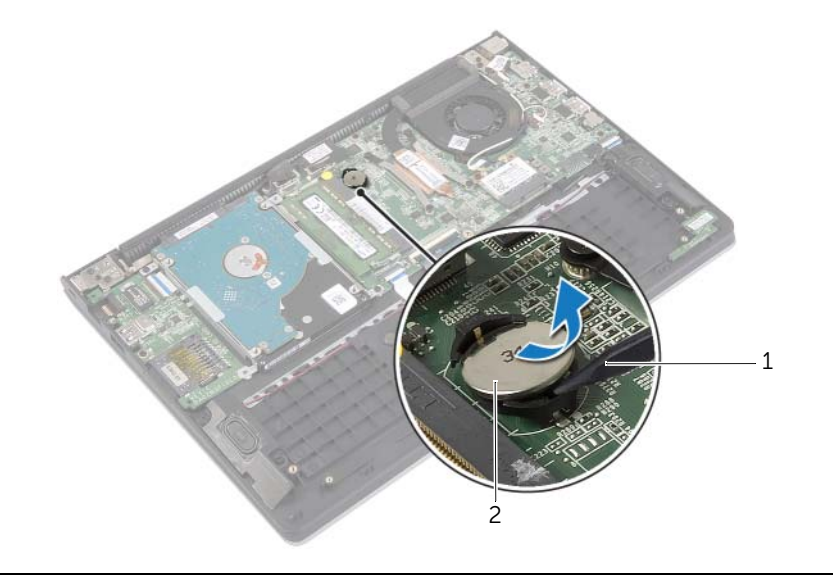

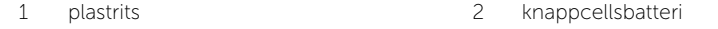

### <span id="page-25-0"></span>Sätta tillbaka knappcellsbatteriet

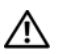

 $\bigwedge$  VARNING! Innan du utför något arbete inuti datorn ska du läsa säkerhetsinstruktionerna som medföljde datorn och följa stegen i ["Innan du arbetar](#page-6-3)  [inuti datorn" på sidan](#page-6-3) 7. När du har arbetat inuti datorn följer du anvisningarna i ["När du har arbetat inuti datorn" på sidan](#page-8-1) 9. Mer säkerhetsinformation finns på hemsidan för regelefterlevnad på dell.com/regulatory\_compliance.

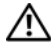

VARNING! Batteriet kan explodera om det installeras felaktigt. Batteriet måste ersättas med ett batteri av samma eller motsvarande typ. Kassera förbrukade batterier i enlighet med tillverkarens anvisningar.

### <span id="page-25-1"></span>Procedur

Håll den positiva sidan vänd uppåt och tryck tillbaka knappcellsbatteriet i batteriplatsen på moderkortet.

- <span id="page-25-2"></span>1 Sätt tillbaka batteriet. Se ["Sätta tillbaka batteriet" på sidan](#page-12-3) 13.
- 2 Sätt tillbaka kåpan. Se ["Sätta tillbaka kåpan" på sidan](#page-10-2) 11.

### <span id="page-26-3"></span><span id="page-26-0"></span>Ta bort I/O-kortet

VARNING! Innan du utför något arbete inuti datorn ska du läsa säkerhetsinstruktionerna som medföljde datorn och följa stegen i ["Innan du arbetar](#page-6-3)  [inuti datorn" på sidan](#page-6-3) 7. När du har arbetat inuti datorn följer du anvisningarna i ["När du har arbetat inuti datorn" på sidan](#page-8-1) 9. Mer säkerhetsinformation finns på hemsidan för regelefterlevnad på dell.com/regulatory\_compliance.

#### <span id="page-26-1"></span>Nödvändiga förhandsåtgärder

- 1 Ta bort kåpan. Se ["Ta bort kåpan" på sidan](#page-9-2) 10.
- 2 Ta bort batteriet. Se ["Ta bort batteriet" på sidan](#page-11-3) 12.
- 3 Ta bort hårddisken. Se ["Ta bort hårddisken" på sidan](#page-16-2) 17.

#### <span id="page-26-2"></span>Procedur

- 1 Lyft upp haken och koppla bort kabeln för I/O-kortet från I/O-kortet.
- 2 Ta bort skruven som håller fast I/O-kortet i handledsstödet.
- 3 Lyft bort I/O-kortet från handledsstödet.

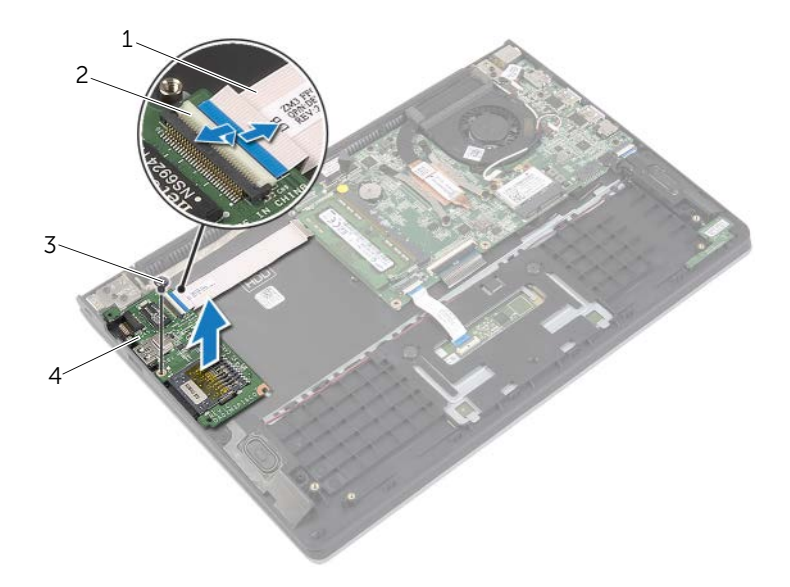

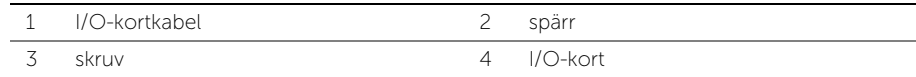

### <span id="page-27-3"></span><span id="page-27-0"></span>Sätta tillbaka I/O-kortet

 $\sqrt{N}$  VARNING! Innan du utför något arbete inuti datorn ska du läsa säkerhetsinstruktionerna som medföljde datorn och följa stegen i ["Innan du arbetar](#page-6-3)  [inuti datorn" på sidan](#page-6-3) 7. När du har arbetat inuti datorn följer du anvisningarna i ["När du har arbetat inuti datorn" på sidan](#page-8-1) 9. Mer säkerhetsinformation finns på hemsidan för regelefterlevnad på dell.com/regulatory\_compliance.

#### <span id="page-27-1"></span>Procedur

- 1 Använd justeringstapparna och placera I/O-kortet på handledsstödet.
- 2 För in kabeln för I/O-kortet i kontakten på I/O-kortet och tryck ned spärrhaken för att säkra kabeln.

- <span id="page-27-2"></span>1 Sätt tillbaka hårddisken. Se ["Sätta tillbaka hårddisken" på sidan](#page-19-3) 20.
- 2 Sätt tillbaka batteriet. Se ["Sätta tillbaka batteriet" på sidan](#page-12-3) 13.
- 3 Sätt tillbaka kåpan. Se ["Sätta tillbaka kåpan" på sidan](#page-10-2) 11.

### <span id="page-28-3"></span><span id="page-28-0"></span>Ta bort fläkten

VARNING! Innan du utför något arbete inuti datorn ska du läsa säkerhetsinstruktionerna som medföljde datorn och följa stegen i ["Innan du arbetar](#page-6-3)  [inuti datorn" på sidan](#page-6-3) 7. När du har arbetat inuti datorn följer du anvisningarna i ["När du har arbetat inuti datorn" på sidan](#page-8-1) 9. Mer säkerhetsinformation finns på hemsidan för regelefterlevnad på dell.com/regulatory\_compliance.

### <span id="page-28-1"></span>Nödvändiga förhandsåtgärder

- 1 Ta bort kåpan. Se ["Ta bort kåpan" på sidan](#page-9-2) 10.
- 2 Ta bort batteriet. Se ["Ta bort batteriet" på sidan](#page-11-3) 12.

### <span id="page-28-2"></span>Procedur

- 1 Koppla bort antennkablarna från kortet för trådlös teknik.
- 2 Ta bort antennkablarna från kabelhållarna på fläkten.
- 3 Koppla bort fläktkabeln från moderkortet.
- 4 Ta bort skruvarna som håller fast fläkten i datorbasen.
- 5 Lyft bort fläkten från handledsstödet.

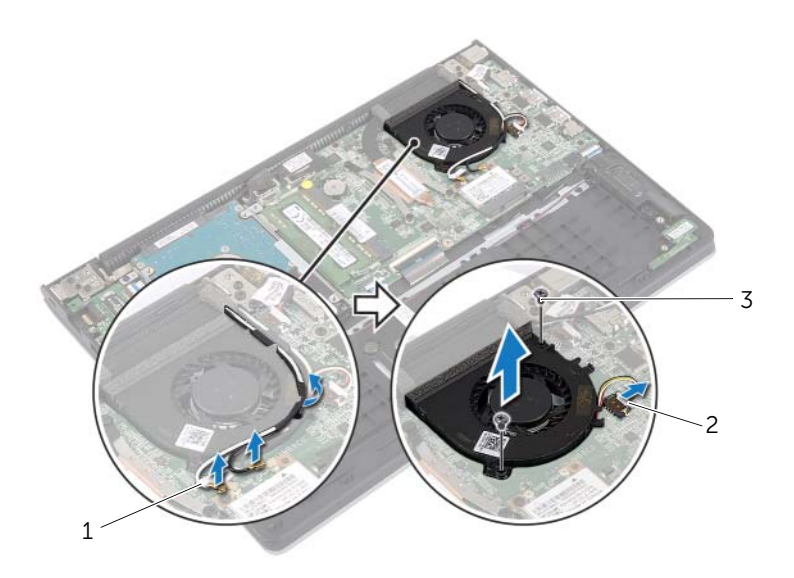

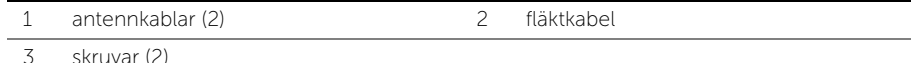

### <span id="page-29-3"></span><span id="page-29-0"></span>Sätta tillbaka fläkten

VARNING! Innan du utför något arbete inuti datorn ska du läsa säkerhetsinstruktionerna som medföljde datorn och följa stegen i ["Innan du arbetar](#page-6-3)  [inuti datorn" på sidan](#page-6-3) 7. När du har arbetat inuti datorn följer du anvisningarna i ["När du har arbetat inuti datorn" på sidan](#page-8-1) 9. Mer säkerhetsinformation finns på hemsidan för regelefterlevnad på dell.com/regulatory\_compliance.

#### <span id="page-29-1"></span>Procedur

- 1 Rikta in skruvhålen i fläkten med skruvhålen i moderkortet.
- 2 Sätt tillbaka skruvarna som håller fast fläkten i datorbasen.
- 3 Anslut fläktkabeln till moderkortet.
- 4 Dra antennkablarna genom kabelhållarna på chassit.
- <span id="page-29-2"></span>5 Anslut antennkablarna till det trådlösa kortet.

- 1 Sätt tillbaka batteriet. Se ["Sätta tillbaka batteriet" på sidan](#page-12-3) 13.
- 2 Sätt tillbaka kåpan. Se ["Sätta tillbaka kåpan" på sidan](#page-10-2) 11.

### <span id="page-30-3"></span><span id="page-30-0"></span>Ta bort kylflänsen

VARNING! Innan du utför något arbete inuti datorn ska du läsa säkerhetsinstruktionerna som medföljde datorn och följa stegen i ["Innan du arbetar](#page-6-3)  [inuti datorn" på sidan](#page-6-3) 7. När du har arbetat inuti datorn följer du anvisningarna i ["När du har arbetat inuti datorn" på sidan](#page-8-1) 9. Mer säkerhetsinformation finns på hemsidan för regelefterlevnad på dell.com/regulatory\_compliance.

### <span id="page-30-1"></span>Nödvändiga förhandsåtgärder

- 1 Ta bort kåpan. Se ["Ta bort kåpan" på sidan](#page-9-2) 10.
- 2 Ta bort batteriet. Se ["Ta bort batteriet" på sidan](#page-11-3) 12.

#### <span id="page-30-2"></span>Procedur

- 1 Skruva loss fästskruvarna som håller fast kylflänsen i moderkortet.
- 2 Lyft bort kylflänsen från moderkortet.

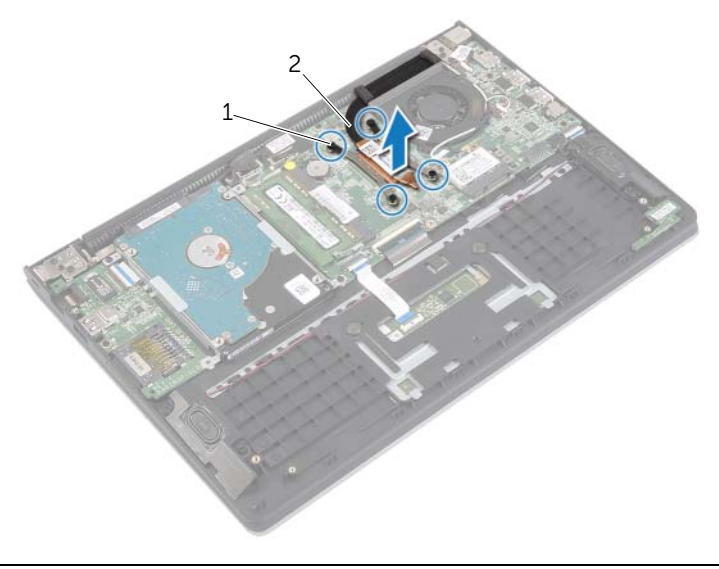

1 fästskruvar (4) 2 kylfläns

### <span id="page-31-3"></span><span id="page-31-0"></span>Sätta tillbaka kylflänsen

 $\bigwedge$  VARNING! Innan du utför något arbete inuti datorn ska du läsa säkerhetsinstruktionerna som medföljde datorn och följa stegen i ["Innan du arbetar](#page-6-3)  [inuti datorn" på sidan](#page-6-3) 7. När du har arbetat inuti datorn följer du anvisningarna i ["När du har arbetat inuti datorn" på sidan](#page-8-1) 9. Mer säkerhetsinformation finns på hemsidan för regelefterlevnad på dell.com/regulatory\_compliance.

#### <span id="page-31-1"></span>Procedur

- ANMÄRKNING: Det termiska fettet kan återanvändas om det ursprungliga moderkortet och kylflänsen sätts tillbaka tillsammans. Om antingen moderkortet eller kylflänsen byts ut ska du använda det medföljande termiska skyddet så att värmen garanterat leds bort.
	- 1 Passa in skruvarna på kylflänsen med skruvhålen i moderkortet.
	- 2 Dra åt fästskruvarna som håller fast kylflänsen i moderkortet.

- <span id="page-31-2"></span>1 Sätt tillbaka batteriet. Se ["Sätta tillbaka batteriet" på sidan](#page-12-3) 13.
- 2 Sätt tillbaka kåpan. Se ["Sätta tillbaka kåpan" på sidan](#page-10-2) 11.

### <span id="page-32-3"></span><span id="page-32-0"></span>Ta bort nätadapterporten

VARNING! Innan du utför något arbete inuti datorn ska du läsa säkerhetsinstruktionerna som medföljde datorn och följa stegen i ["Innan du arbetar](#page-6-3)  [inuti datorn" på sidan](#page-6-3) 7. När du har arbetat inuti datorn följer du anvisningarna i ["När du har arbetat inuti datorn" på sidan](#page-8-1) 9. Mer säkerhetsinformation finns på hemsidan för regelefterlevnad på dell.com/regulatory\_compliance.

#### <span id="page-32-1"></span>Nödvändiga förhandsåtgärder

- 1 Ta bort kåpan. Se ["Ta bort kåpan" på sidan](#page-9-2) 10.
- 2 Ta bort batteriet. Se ["Ta bort batteriet" på sidan](#page-11-3) 12.

#### <span id="page-32-2"></span>Procedur

- 1 Koppla bort kabeln för nätadapterporten från moderkortet.
- 2 Lyft bort nätadapterporten från handledsstödet.

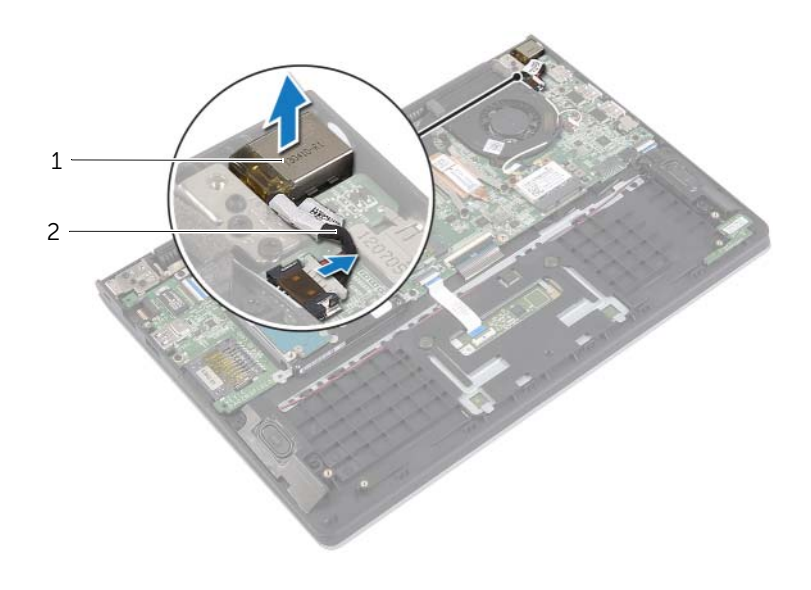

1 nätadapterport 2 kabel för nätadapterport

### <span id="page-33-3"></span><span id="page-33-0"></span>Sätt tillbaka nätadapterporten

 $\bigwedge$  VARNING! Innan du utför något arbete inuti datorn ska du läsa säkerhetsinstruktionerna som medföljde datorn och följa stegen i ["Innan du arbetar](#page-6-3)  [inuti datorn" på sidan](#page-6-3) 7. När du har arbetat inuti datorn följer du anvisningarna i ["När du har arbetat inuti datorn" på sidan](#page-8-1) 9. Mer säkerhetsinformation finns på hemsidan för regelefterlevnad på dell.com/regulatory\_compliance.

#### <span id="page-33-1"></span>Procedur

- 1 Placera nätadapterporten i facket på handledsstödet.
- <span id="page-33-2"></span>2 Anslut kabeln för nätadapterporten till moderkortet.

- 1 Sätt tillbaka batteriet. Se ["Sätta tillbaka batteriet" på sidan](#page-12-3) 13.
- 2 Sätt tillbaka kåpan. Se ["Sätta tillbaka kåpan" på sidan](#page-10-2) 11.

### <span id="page-34-0"></span>Ta bort moderkortet

VARNING! Innan du utför något arbete inuti datorn ska du läsa säkerhetsinstruktionerna som medföljde datorn och följa stegen i ["Innan du arbetar](#page-6-3)  [inuti datorn" på sidan](#page-6-3) 7. När du har arbetat inuti datorn följer du anvisningarna i ["När du har arbetat inuti datorn" på sidan](#page-8-1) 9. Mer säkerhetsinformation finns på hemsidan för regelefterlevnad på dell.com/regulatory\_compliance.

- <span id="page-34-1"></span>1 Ta bort kåpan. Se ["Ta bort kåpan" på sidan](#page-9-2) 10.
- 2 Ta bort batteriet. Se ["Ta bort batteriet" på sidan](#page-11-3) 12.
- 3 Ta bort minnesmodulen. Se ["Ta bort minnesmodulerna" på sidan](#page-13-3) 14.
- 4 Ta bort hårddisken. Följ [steg](#page-17-1) 2 och [steg](#page-17-2) 3 i ["Ta bort hårddisken" på sidan](#page-16-2) 17.
- 5 Ta bort knappcellsbatteriet. Se ["Ta bort knappcellsbatteriet" på sidan](#page-24-3) 25.
- 6 Ta bort kortet för trådlös teknik. Se ["Ta bort kortet för trådlös teknik" på sidan](#page-20-3) 21.
- 7 Ta bort fläkten. Se ["Ta bort fläkten" på sidan](#page-28-3) 29.
- 8 Ta bort kylflänsen: Se ["Ta bort kylflänsen" på sidan](#page-30-3) 31.

### <span id="page-35-0"></span>Procedur

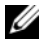

ANMÄRKNING: När du byter ut moderkortet förlorar du alla ändringar du gjort till BIOS med systeminstallationsprogrammet. Ange servicenumret för datorn i BIOS och gör önskade ändringar igen när du bytt ut moderkortet. Mer information om hur du anger servicenumret i BIOS finns i ["Sätta tillbaka moderkortet" på sidan](#page-38-4) 39.

ANMÄRKNING: Anteckna kontakternas platser innan du lossar kablarna från moderkortet så att du kan ansluta dem rätt igen när du har bytt ut moderkortet.

- 1 Koppla bort likströmskabeln från moderkortet.
- 2 Lyft försiktigt upp den högra högtalaren och ta bort den från justeringstapparna. Placera den på handledsstödet.

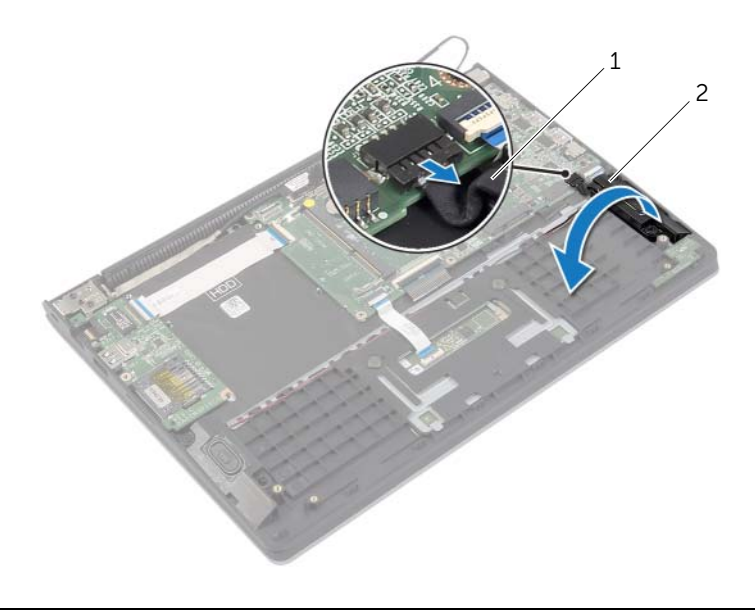

1 högtalarkabel 2 höger högtalare

- 3 Använd dragfliken och koppla bort bildskärmskabeln från moderkortet.
- Lyft upp hakarna och koppla bort kablarna för statuslampan, tangentbordet, pekskivan och I/O-kortet från moderkortet.
- Koppla bort kabeln för nätadapterporten från moderkortet.

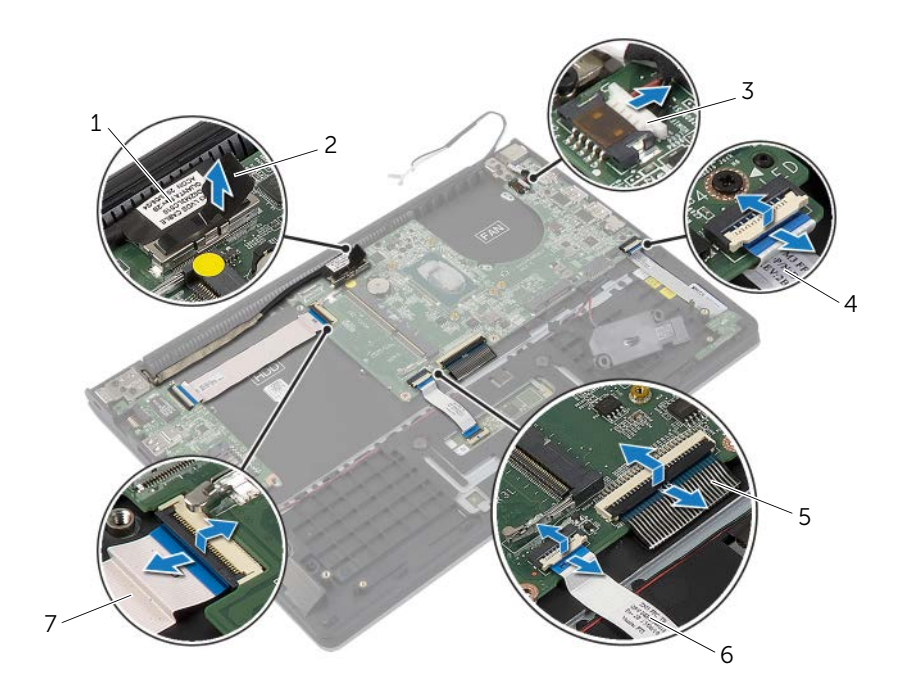

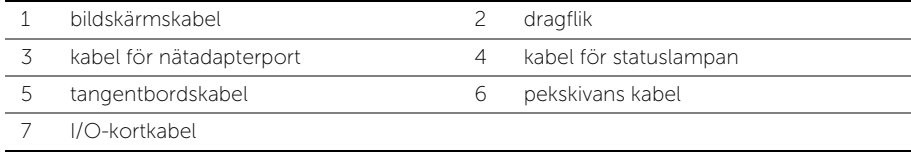

- Ta bort skruvarna som håller fast moderkortet i handledsstödet.
- Lyft bort moderkortet från handledsstödet.

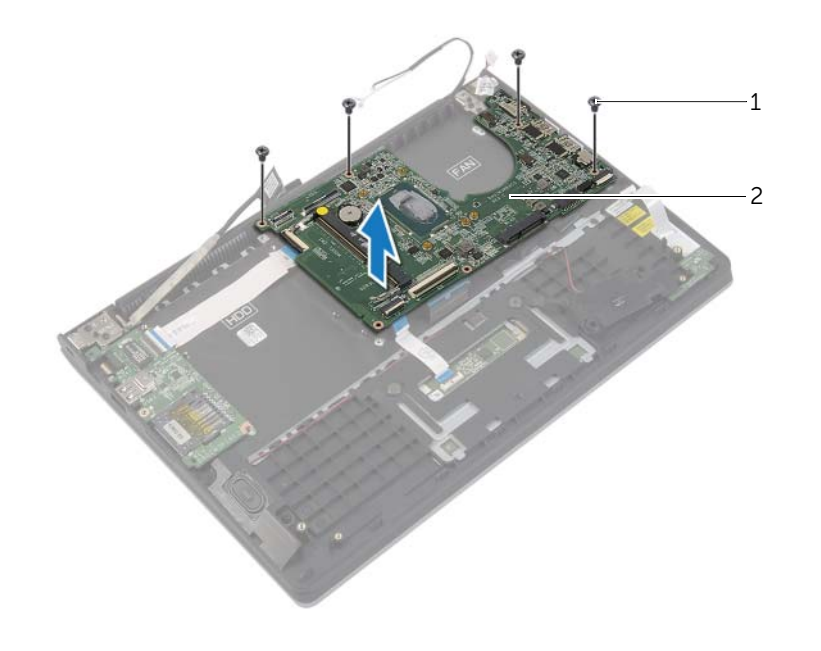

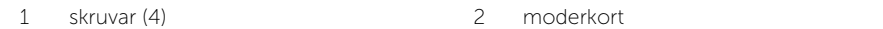

### <span id="page-38-4"></span><span id="page-38-0"></span>Sätta tillbaka moderkortet

VARNING! Innan du utför något arbete inuti datorn ska du läsa säkerhetsinstruktionerna som medföljde datorn och följa stegen i ["Innan du arbetar](#page-6-3)  [inuti datorn" på](#page-6-3) sidan 7. När du har arbetat inuti datorn följer du anvisningarna i ["När du har arbetat inuti datorn" på](#page-8-1) sidan 9. Mer säkerhetsinformation finns på hemsidan för regelefterlevnad på dell.com/regulatory\_compliance.

#### <span id="page-38-1"></span>Procedur

#### $\bigwedge$  VIKTIGT! Se till att det inte finns några kablar under moderkortet.

- 1 Rikta in skruvhålen på moderkortet med skruvhålen i handledsstödet.
- 2 Sätt tillbaka skruvarna som säkrar moderkortet till handledsstödet.
- 3 För in kablarna för statuslampan, tangentbordet, pekskivan och I/O-kortet i respektive kontakt och tryck nedåt på hakarna så att kablarna sitter fast.
- 4 Anslut kablarna för bildskärmen och nätadapterporten till moderkortet.
- 5 Använd justeringstapparna och placera den högra högtalaren på handledsstödet.
- 6 Anslut högtalarkabeln till moderkortet.

### <span id="page-38-2"></span>Nödvändiga efterhandsåtgärder

- 1 Sätt tillbaka kylflänsen. Se ["Sätta tillbaka kylflänsen" på](#page-31-3) sidan 32.
- 2 Sätt tillbaka fläkten. Se ["Sätta tillbaka fläkten" på](#page-29-3) sidan 30.
- 3 Sätt tillbaka kortet för trådlös teknik. Se ["Sätta tillbaka kortet för trådlös teknik"](#page-21-3)  på [sidan](#page-21-3) 22.
- 4 Sätt tillbaka hårddisken. Se ["Sätta tillbaka hårddisken" på](#page-19-3) sidan 20.
- 5 Sätt tillbaka minnet. Se ["Sätta tillbaka minnesmodulen" på](#page-15-3) sidan 16.
- 6 Sätt tillbaka batteriet. Se ["Sätta tillbaka batteriet" på](#page-12-3) sidan 13.
- 7 Sätt tillbaka kåpan. Se ["Sätta tillbaka kåpan" på](#page-10-2) sidan 11.

### <span id="page-38-3"></span>Ange servicenumret i BIOS

- 1 Starta datorn.
- 2 När Dell-logotypen visar trycker du på <F2> för att öppna systeminstallationsprogrammet.
- 3 Navigera till fliken Main (huvud) och ange servicenumret i fältet Service Tag (servicenummer).

### <span id="page-39-0"></span>Ta bort bildskärmsmonteringen

VARNING! Innan du utför något arbete inuti datorn ska du läsa säkerhetsinstruktionerna som medföljde datorn och följa stegen i ["Innan du arbetar](#page-6-3)  [inuti datorn" på sidan](#page-6-3) 7. När du har arbetat inuti datorn följer du anvisningarna i ["När du har arbetat inuti datorn" på sidan](#page-8-1) 9. Mer säkerhetsinformation finns på hemsidan för regelefterlevnad på dell.com/regulatory\_compliance.

### <span id="page-39-1"></span>Nödvändiga förhandsåtgärder

- 1 Ta bort kåpan. Se ["Ta bort kåpan" på sidan](#page-9-2) 10.
- 2 Ta bort batteriet. Se ["Ta bort batteriet" på sidan](#page-11-3) 12.
- 3 Ta bort hårddisken. Följ [steg](#page-17-1) 2 och [steg](#page-17-2) 3 i ["Ta bort hårddisken" på sidan](#page-16-2) 17.

#### <span id="page-39-2"></span>Procedur

- 1 Använd dragflikarna och koppla bort bildskärmskabeln från moderkortet.
- 2 Koppla bort antennkabeln från det trådlösa kortet och ta bort kabeln från kabelhållarna på fläkten.
- 3 Ta bort skruvarna som håller fast bildskärmsmonteringen i handledsstödet.

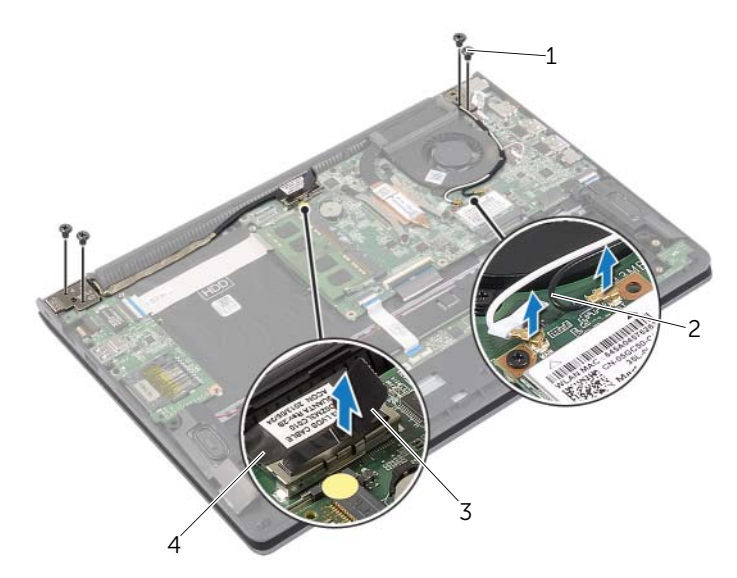

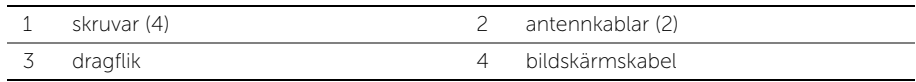

 Öppna handledsstödet så långt som möjligt så att bildskärmsgångjärnet frigörs från handledsstödet.

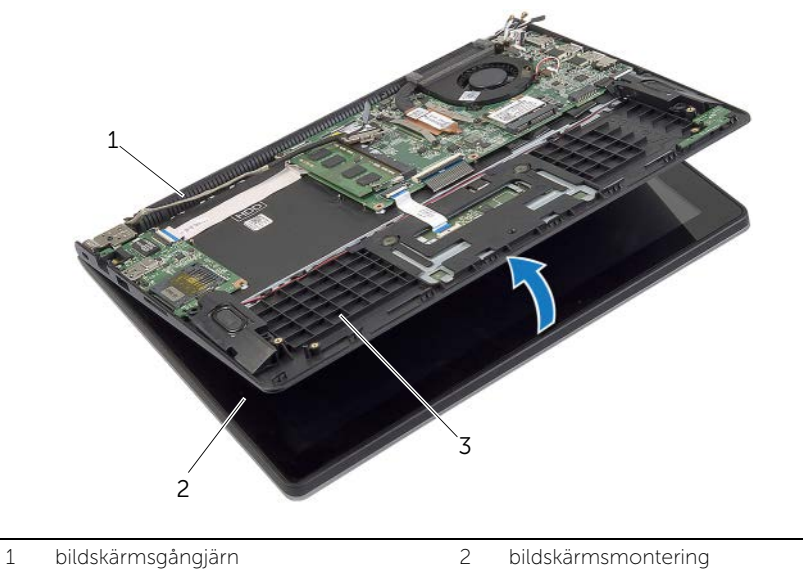

- handledsstöd
- Lyft bort handledsstödet från bildskärmsmonteringen.

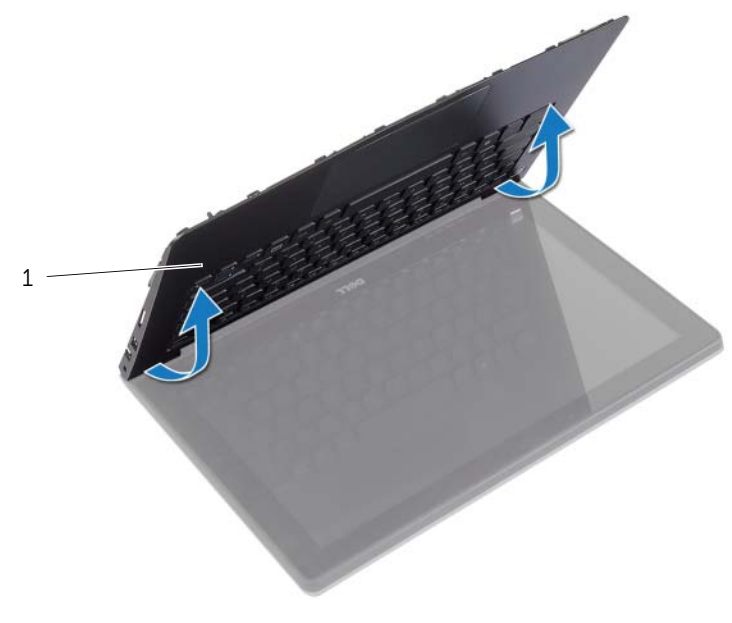

### <span id="page-41-0"></span>Sätta tillbaka bildskärmsmonteringen

 $\bigwedge$  VARNING! Innan du utför något arbete inuti datorn ska du läsa säkerhetsinstruktionerna som medföljde datorn och följa stegen i ["Innan du arbetar](#page-6-3)  [inuti datorn" på sidan](#page-6-3) 7. När du har arbetat inuti datorn följer du anvisningarna i ["När du har arbetat inuti datorn" på sidan](#page-8-1) 9. Mer säkerhetsinformation finns på hemsidan för regelefterlevnad på dell.com/regulatory\_compliance.

#### <span id="page-41-1"></span>Procedur

- 1 Lyft bort handledsstödet från bildskärmsmonteringen.
- 2 Rikta in skruvhålen i handledsstödet med skruvhålen i bildskärmsgångjärnen och tryck nedåt på bildskärmsgångjärnen nära handledsstödet.
- 3 Sätt tillbaka skruvarna som håller fast bildskärmsmonteringen i handledsstödet.
- 4 Anslut bildskärmskablarna till moderkortet.
- 5 Dra antennkablarna genom kabelhållarna på fläkten.
- 6 Anslut antennkablarna till det trådlösa kortet.

- <span id="page-41-2"></span>1 Sätt tillbaka hårddisken. Se ["Sätta tillbaka hårddisken" på sidan](#page-19-3) 20.
- 2 Sätt tillbaka batteriet. Se ["Sätta tillbaka batteriet" på sidan](#page-12-3) 13.
- 3 Sätt tillbaka kåpan. Se ["Sätta tillbaka kåpan" på sidan](#page-10-2) 11.

### <span id="page-42-0"></span>Ta bort handledsstödet

 $\sqrt{N}$  VARNING! Innan du utför något arbete inuti datorn ska du läsa säkerhetsinstruktionerna som medföljde datorn och följa stegen i ["Innan du arbetar](#page-6-3)  [inuti datorn" på sidan](#page-6-3) 7. När du har arbetat inuti datorn följer du anvisningarna i ["När du har arbetat inuti datorn" på sidan](#page-8-1) 9. Mer säkerhetsinformation finns på hemsidan för regelefterlevnad på dell.com/regulatory\_compliance.

- <span id="page-42-1"></span>1 Ta bort kåpan. Se ["Ta bort kåpan" på sidan](#page-9-2) 10.
- 2 Ta bort batteriet. Se ["Ta bort batteriet" på sidan](#page-11-3) 12.
- 3 Ta bort hårddisken. Se ["Ta bort hårddisken" på sidan](#page-16-2) 17.
- 4 Ta bort högtalarna. Se ["Ta bort högtalarna" på sidan](#page-22-3) 23.
- 5 Ta bort fläkten. Se ["Ta bort fläkten" på sidan](#page-28-3) 29.
- 6 Ta bort I/O-kortet. Se ["Ta bort I/O-kortet" på sidan](#page-26-3) 27.
- 7 Ta bort nätadapterporten. Se ["Ta bort nätadapterporten" på sidan](#page-32-3) 33.

### <span id="page-43-0"></span>Procedur

- 1 Lyft upp hakarna och koppla bort kablarna för pekskivan, tangentbordet och statuslamporna från moderkortet.
- Använd dragflikarna och koppla bort bildskärmskabeln från moderkortet.

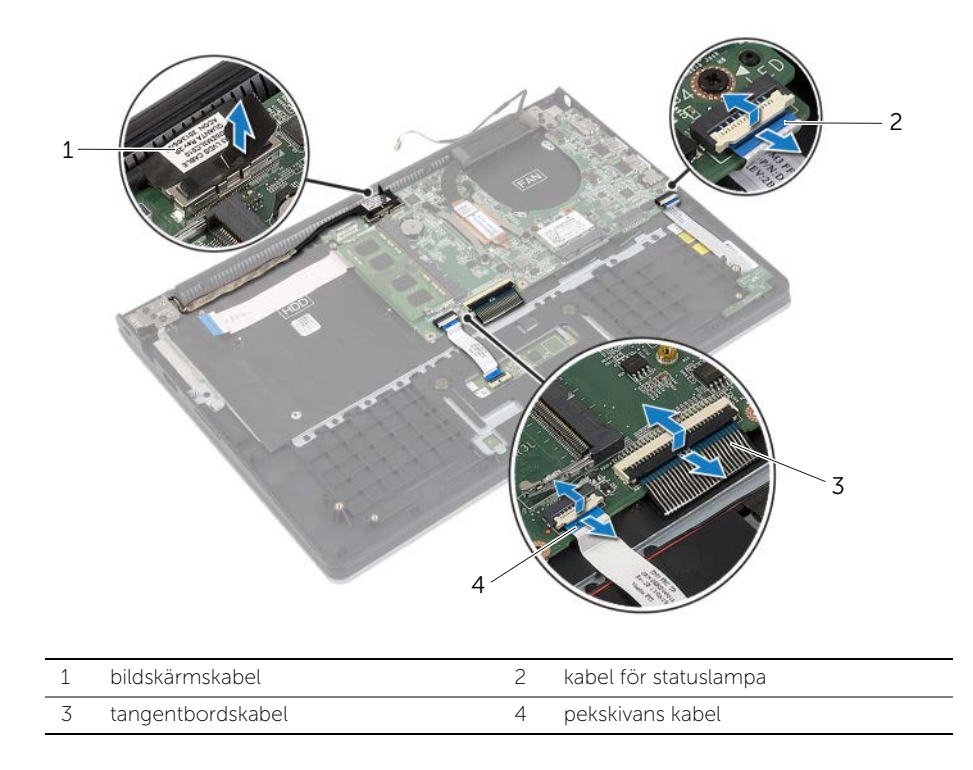

Ta bort skruvarna som håller fast moderkortet i handledsstödet.

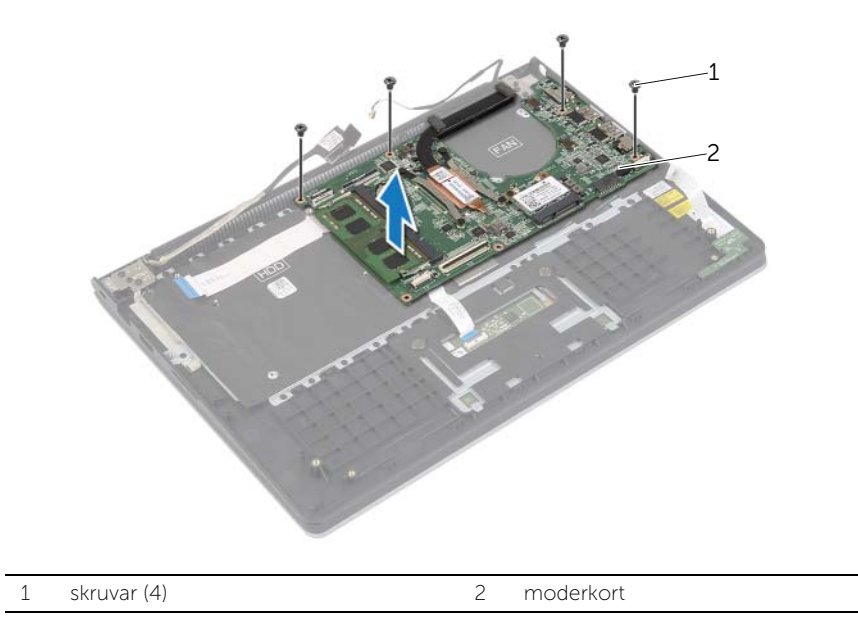

Ta bort skruvarna som håller fast handledsstödet i bildskärmsmonteringen.

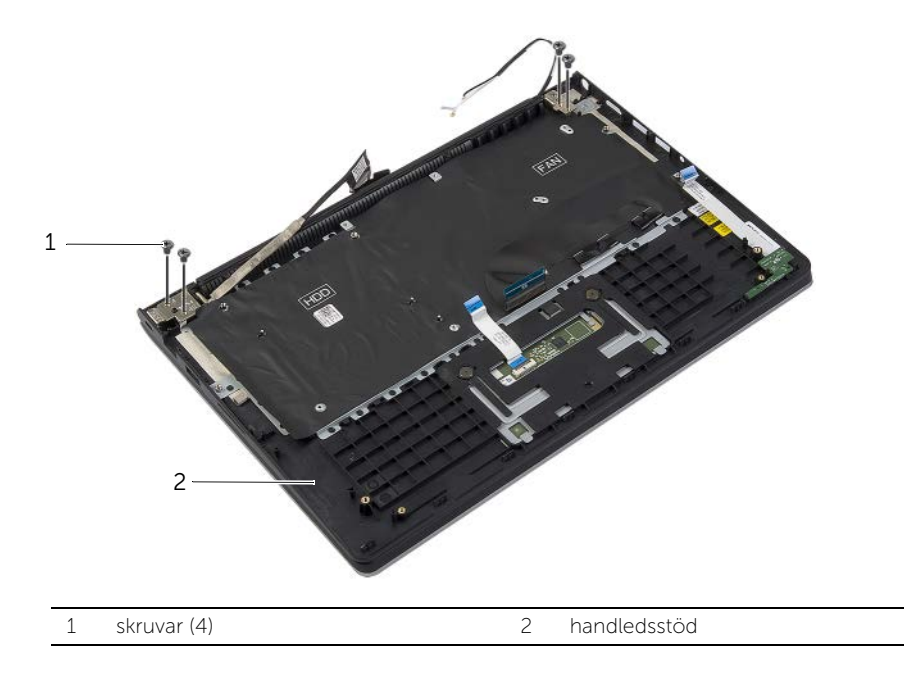

 Öppna handledsstödet så långt som möjligt så att bildskärmsgångjärnet frigörs från handledsstödet.

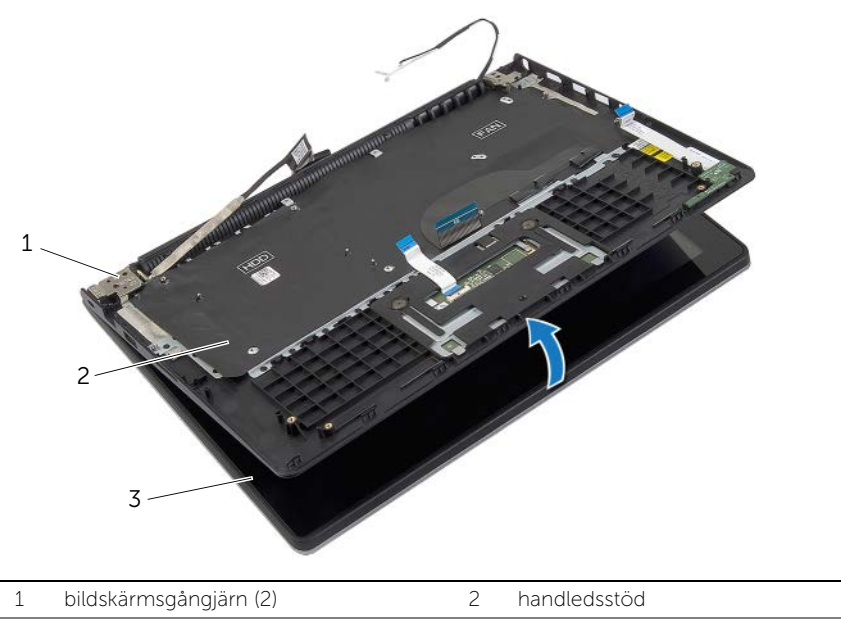

bildskärmsmontering

Lyft bort handledsstödet från bildskärmsmonteringen.

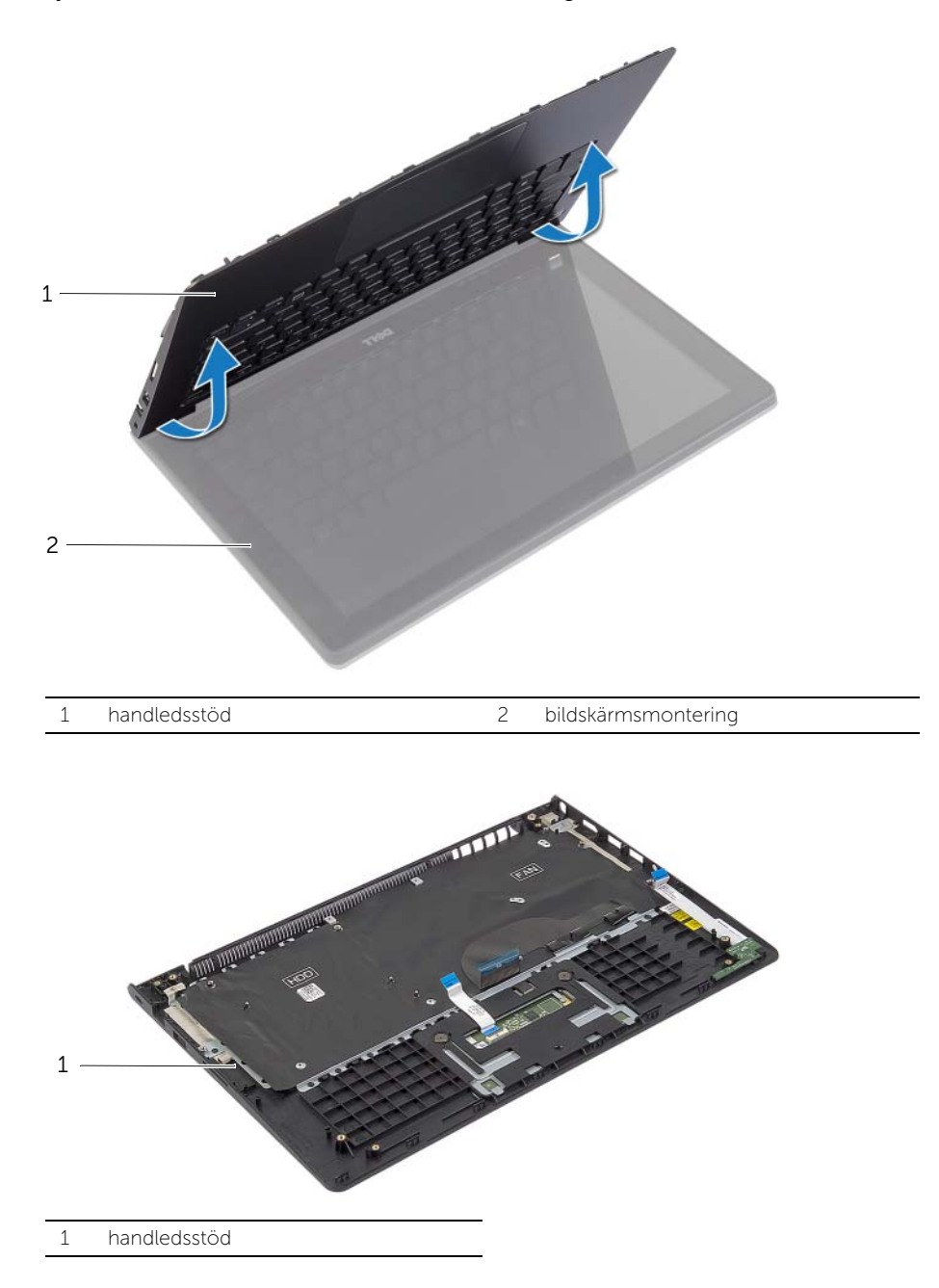

### <span id="page-47-0"></span>Sätta tillbaka handledsstödet

VARNING! Innan du utför något arbete inuti datorn ska du läsa säkerhetsinstruktionerna som medföljde datorn och följa stegen i ["Innan du arbetar](#page-6-3)  [inuti datorn" på sidan](#page-6-3) 7. När du har arbetat inuti datorn följer du anvisningarna i ["När du har arbetat inuti datorn" på sidan](#page-8-1) 9. Mer säkerhetsinformation finns på hemsidan för regelefterlevnad på dell.com/regulatory\_compliance.

#### <span id="page-47-1"></span>Procedur

- 1 Placera handledsstödet på bildskärmsmonteringen.
- 2 Rikta in skruvhålen i handledsstödet med skruvhålen i bildskärmsgångjärnen och tryck nedåt på bildskärmsgångjärnen nära handledsstödet.
- 3 Sätt tillbaka skruvarna som håller fast handledsstödet i bildskärmsmonteringen.
- 4 Sätt tillbaka skruvarna som säkrar moderkortet till handledsstödet.
- 5 Anslut kablarna för bildskärmen, pekskivan, tangentbordet och statuslamporna till moderkortet.

- <span id="page-47-2"></span>1 Sätt tillbaka nätadapterporten. Se ["Sätt tillbaka nätadapterporten" på sidan](#page-33-3) 34.
- 2 Sätt tillbaka I/O-kortet. Se ["Sätta tillbaka I/O-kortet" på sidan](#page-27-3) 28.
- 3 Sätt tillbaka fläkten. Se ["Sätta tillbaka fläkten" på sidan](#page-29-3) 30.
- 4 Sätt tillbaka högtalarna. Se ["Sätta tillbaka högtalarna" på sidan](#page-23-3) 24.
- 5 Sätt tillbaka hårddisken. Se ["Sätta tillbaka hårddisken" på sidan](#page-19-3) 20.
- 6 Sätt tillbaka batteriet. Se ["Sätta tillbaka batteriet" på sidan](#page-12-3) 13.
- 7 Sätt tillbaka kåpan. Se ["Sätta tillbaka kåpan" på sidan](#page-10-2) 11.

### <span id="page-48-0"></span>Uppdatera BIOS

Du kan vara tvungen att uppdatera BIOS när det finns en uppdatering eller när du bytt ut moderkortet. Så här uppdaterar (flashar) du BIOS:

- 1 Starta datorn.
- 2 Gå till dell.com/support.
- **3** Om du har din dators Service Tag, skriv in datorns Service Tag-nummer och klicka på Skicka.

Om du inte har din dators servicenummer klickar du på Detect Service Tag (identifiera servicenummer) för att tillåta automatisk identifiering av datorns servicenummer.

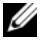

ANMÄRKNING: Om servicenumret inte kan identifieras automatiskt, markera din produkt under produktkategorierna.

- 4 Klicka på Drivrutiner och hämtningar.
- 5 I rullgardinsmenyn Operativsystem väljer du det operativsystem som finns installerat på din dator.
- 6 Klicka på BIOS.
- 7 Klicka på Ladda ner fil för att ladda ner den senaste versionen av BIOS till din dator.
- 8 På nästa sida, markera Ladda ner enskild fil och klicka på Fortsätt.
- 9 Spara filen och navigera till mappen där du sparade BIOS-uppdateringsfilen när nedladdningen är klar.
- 10 Dubbelklicka på ikonen för BIOS-uppdateringsfilen och följ anvisningarna på skärmen.